# DeepMind 12 ULTIMATE PATCHES **FAST 'n' EASY USB INSTALL GUIDE + PATCH LIST**

#### **Install Requirements**

- 1. DeepMind 6, 12, or 12D
- 2. A PC (Windows 7+) or Mac (OS 10.10+)
- 3. The free DeepMind Editor/Librarian program from Behringer (PC/Mac)

#### **An Important Note about Mod Wheel & Aftertouch**

Nearly every patch has both mod wheel and aftertouch programmed to give you alternate / expressive options. Try them out - you'll be glad you did!

## **Backup Your Patches - Option 1 (easy)**

#### **Using the Behringer DeepMind Editor/Librarian (see below for Option 2 if desired)**

Now is a good time to back up your existing DeepMind patches before installing Ultimate Patches:

- 1. If you haven't already, install the Behringer DeepMind Editor/Librarian 1.0.5 or higher, and firmware 1.1.2 or higher from https://www.behringer.com/Categories/Behringer/Keyboards/Synthesizers-and-Samplers/ DEEPMIND-12/p/P0AC5/Downloads# to your PC or Mac.
- 2. Connect your computer to the Deepmind USB port via a USB cable.
- 3. Make sure your DeepMind is set to Device ID 1 (Global/Connectivity Menu).
- 4. Open the DeepMind Editor/Librarian and click "Preset Manager". Under "Preset Banks", click on a bank ("Synth Bank A" for example), that you wish to back up to your PC or Mac.
- 5. Click "Duplicate Bank". FYI, the bank will be copied to your computer. On a PC, it's copied to: C:\Users\[username]\AppData\Roaming\PHAT12\banks On a Mac, it's copied to: HD/Users/[username]/Library/PHAT12/banks

## **Installation - Option 1 (easy)**

#### **Using the Behringer DeepMind Editor/Librarian (see below for Option 2 if desired)**

*(Note: patches will have pitchbend set to -22/+22 due to a Behringer Editor/Librarian code bug);*

- 1. Complete steps 1-3 from the backup instructions above.
- 2. Open the DeepMind Editor/Librarian and click the "Preset Manager" tab.
- 3. Unzip the files you have purchased from us, into a folder on your computer. Drag the file purchased from us (located in the "For Behringer DeepMind Editor " folder eg; "ULTIMATE PATCHES Volume 1.syx" ) onto the Preset Manager window. The patch bank(s) appear in the left "Preset Banks" list - NOTE: you may have to scroll to the bottom of that Preset Banks list, in order to to see them.
- 4. To load them into your DeepMind, click on "ULTIMATE PATCHES Volume 1" (or 2 or 3) in that left Preset Banks list, and on the right Preset Banks list, click a bank on your DeepMind you want to install them into. Press "Copy to Right" - then patches will install that bank on your DeepMind, overwriting any existing patches in that bank.

#### **IMPORTANT! Set your DeepMind to "Ballsy" in the VCA "Edit" menu to hear the patches as intended. This is a global setting even though it's not in the Global menu.**

**Also, you might notice differences in volumes between patches. This is because we sometimes intentionally overload the VCAs / analog output circuitry to get gain-saturated thick sounds. Enjoy!**

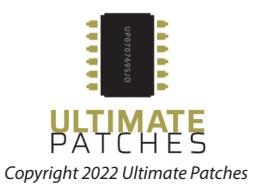

# DeepMind 12 ULTIMATE BPATCHES **FAST 'n' EASY USB INSTALL GUIDE + PATCH LIST**

## **Backup / Installation - Option 2 (less easy)**

**This option is only for those who prefer to use a MIDI utility rather than the (easier to use) Behringer DeepMind Editor/Librarian. For example: MIDI OX (PC) or MIDI Monitor or similar (Mac)** 

- 1. Install MIDI OX (PC) or SysEx Librarian (Mac). MIDI OX: https://www.midiox.com SysEx Librarian: https://www.snoize.com/sysexlibrarian/
- 2. Unzip the files you have purchased from us, into a folder on your computer. Then follow the instructions included in the "Deepmind 12 - How do I transfer sysex files" pdf from Behringer (included in this download for reference).

If you have any questions, feel free to contact us via the contact page on our website **UltimatePatches.com** — we usually respond within a few hours, and usually the same day!

**Legal:** Use these patches freely to create musical ideas and songs with — they can be used in personal or commercial recordings or playing live. None of the patches can be redistributed for free, and/or resold in any way. The compositions in the sequences and Youtube video demo are copyright protected via their respective owners, and are used in the sequences only for demonstration purposes of the patches. Much of the original music in the Youtube video demo / sequences is available for purchase or licensing for your own recordings; contact support@ultimatepatches.com for more information.

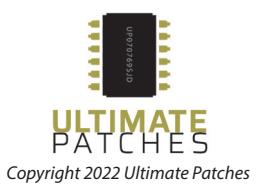

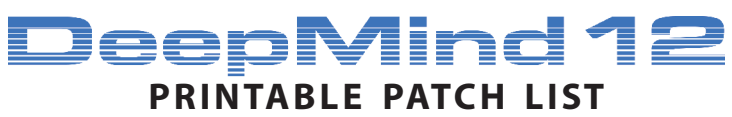

BEHRINGER DEEPMIND ULTIMATE PATCHES

 $\overline{a}$ 

### **VOLUME 1**

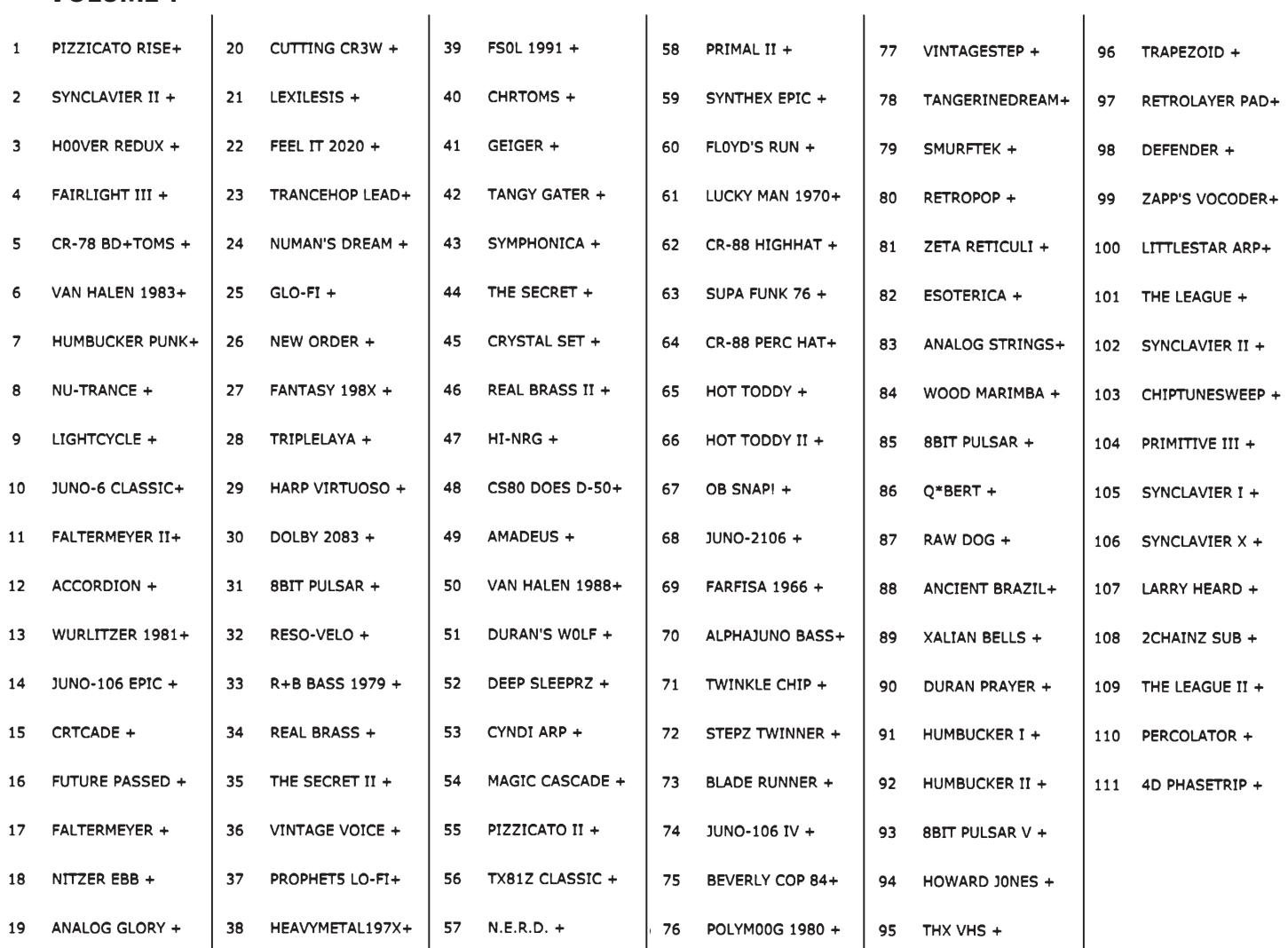

Note: the "+" at the end of each patchname is simply a short way we mark the patch as "from Ultimate Patches" — it's helpful once you mix and match patches from us and others!

Note: For Vol. 1, Patch 91 / 92, play "Power Chords" aka 5ths (eg A plus E, or G plus D, etc) to get the authentic 80s distorted guitar sound.

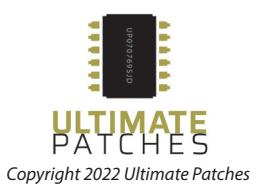

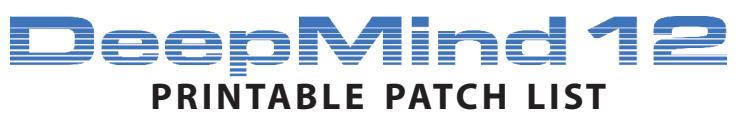

BEHRINGER DEEPMIND ULTIMATE PATCHES

## **VOLUME 2**

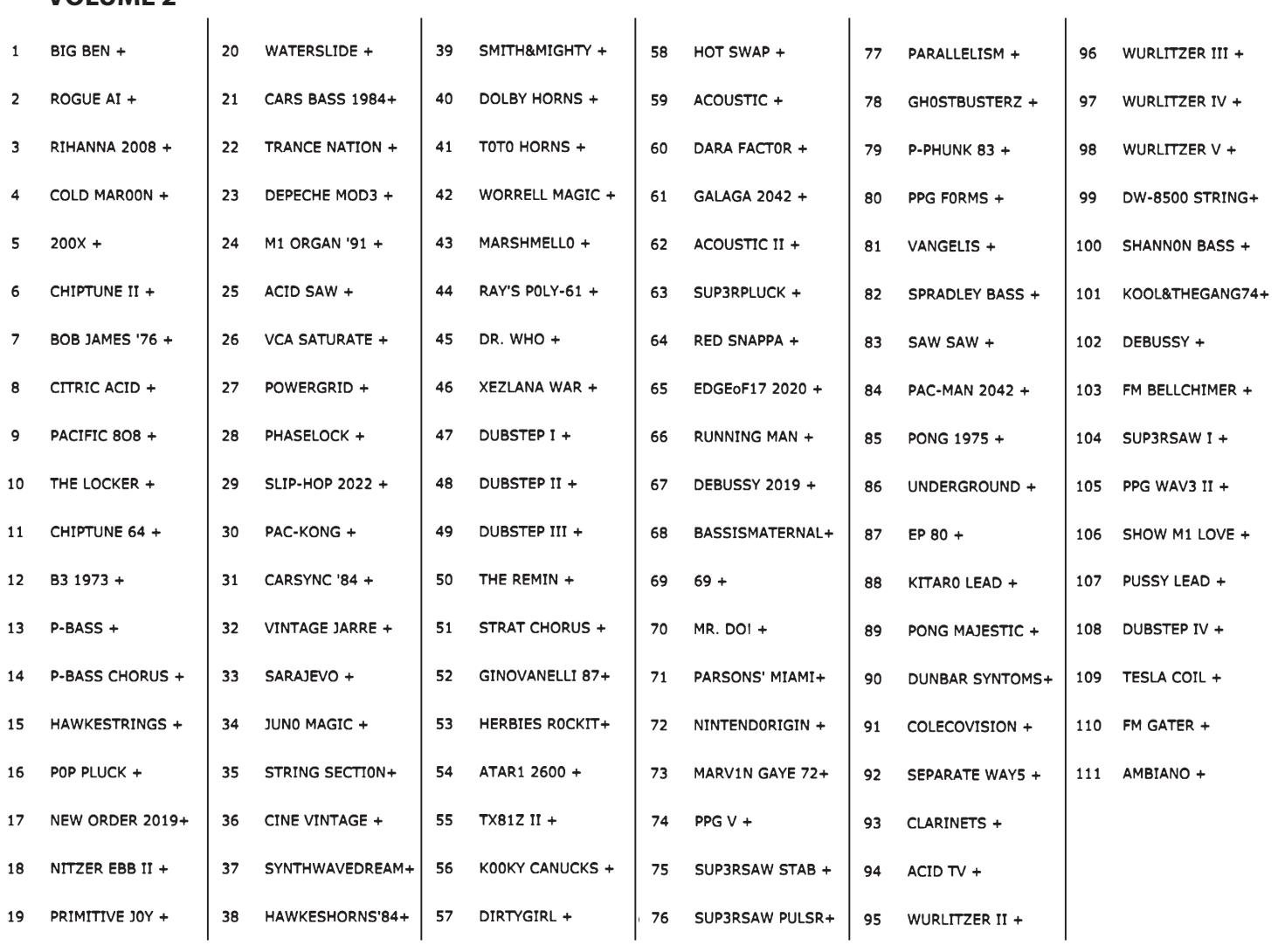

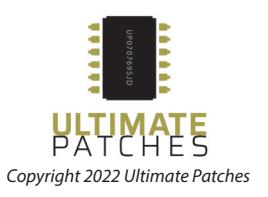

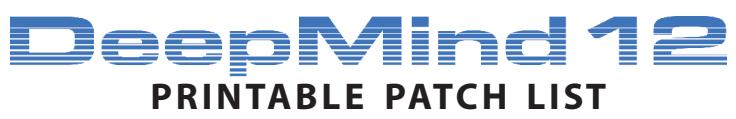

BEHRINGER DEEPMIND ULTIMATE PATCHES

### **VOLUME 3**

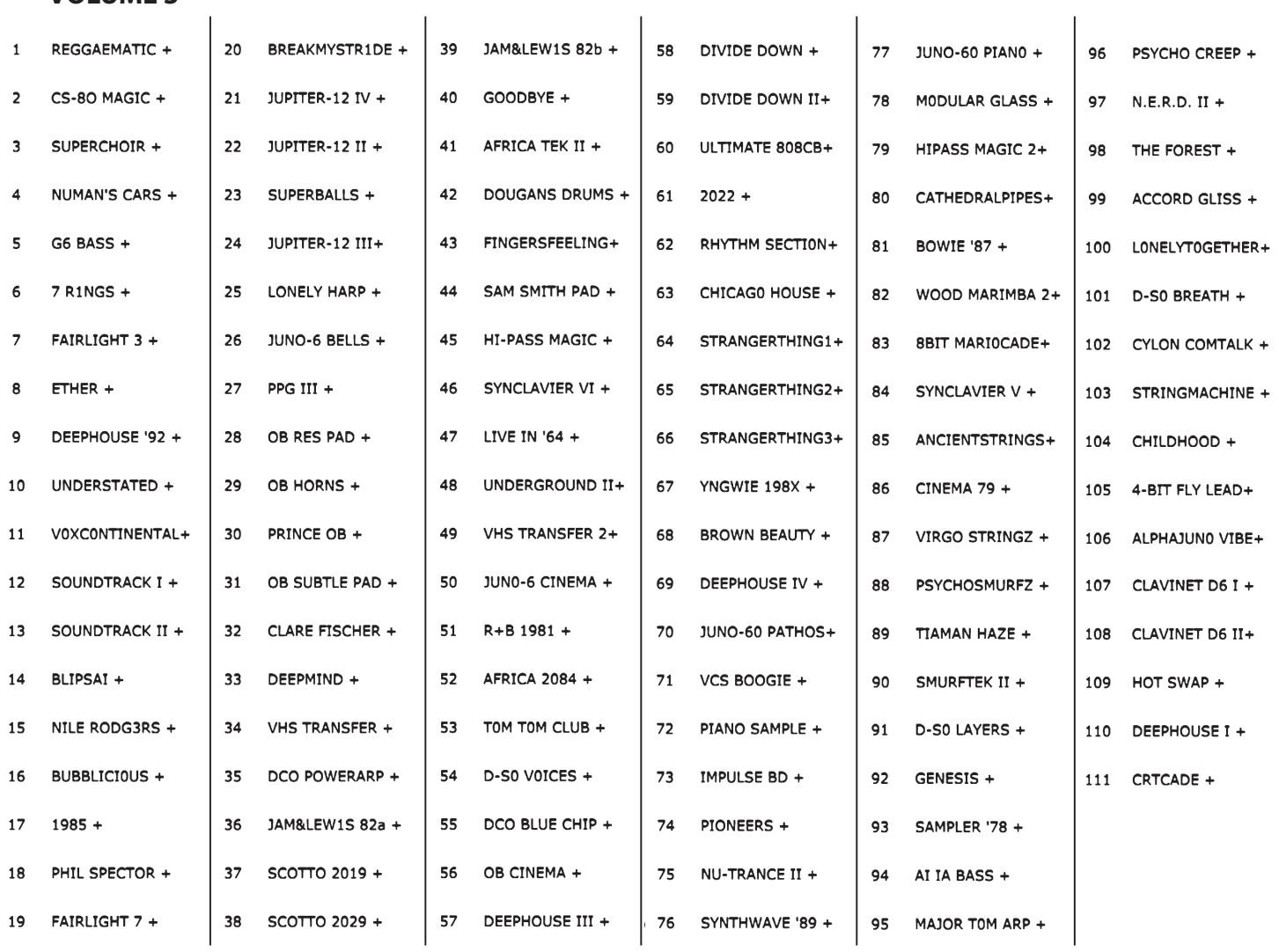

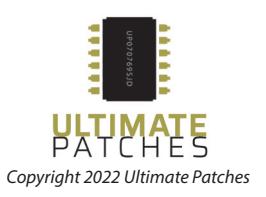